## **Uploading/Updating a Syllabus**

# *e*Learning

#### **Uploading on the Content Page**

- 1. Hover over the area on the **Content** page.
- 2. Click the "+" icon.
- 3. Select Upload.

| Content            | 2                                                                                  |                                                                              | ٩                                                                |
|--------------------|------------------------------------------------------------------------------------|------------------------------------------------------------------------------|------------------------------------------------------------------|
| © Visil<br>Explore | uction to Coffe<br>ble to students •<br>the fastionting h<br>ney to becoming<br>3. | ) Create<br>Auto-Generate Modules<br>Copy Content<br>Upload<br>Gloud Storage | er how the coffee bean was first discovered and<br>in the world. |
|                    |                                                                                    | Content Collection                                                           |                                                                  |

- 4. Choose and open the file.
- 5. Save your preferred view and download settings.

| Edit File Options |       | ×    |
|-------------------|-------|------|
| * Display Name    |       |      |
| syllabus.docx     |       |      |
|                   |       |      |
| File Options      |       |      |
| View and download |       |      |
| O View only       |       |      |
| O Download only   |       |      |
|                   |       |      |
|                   | Close | Save |
|                   | _     |      |

6. Once uploaded, ensure your file is available by setting it to be "visible to students."

| Course Content                                                                                                  |
|----------------------------------------------------------------------------------------------------|
| syllabus.docx <ul> <li>Visible to students *</li> </ul>                                                         |
| ♥ Visible to students                                                                                           |
| Hidden from students :ion to Coffee                                                                             |
| A Release conditions to students -<br>Explore the fascinating history and<br>its journey to becoming one of the |

#### Uploading within a Module

1. Click on the module to expand its contents.

2. Click "+" icon where you would like to save the file in the module.

| Course Content | ۲                                                                                                    |     |  |
|----------------|----------------------------------------------------------------------------------------------------|-----|--|
|                | Introduction to Coffee<br>@ Visible to students ~<br>Explore the factoring biasry and origins of coffee. Discover how the coffee bean was first discover<br>its journey to becoming one of the most popular beverages in the world. | ••• |  |
|                | <u>م</u>                                                                                                    |     |  |

3. Click "Upload".

|                                                                                           |                  | ×                  |                                                                                       |
|-------------------------------------------------------------------------------------------|------------------|--------------------|---------------------------------------------------------------------------------------|
| syllabus.docx                                                                             | ۲                | Create             |                                                                                       |
| Plidden from students *                                                                   | ٥                | Copy Content       |                                                                                       |
| Unveiling the Layers of Coffee Cu                                                         | ( <sub>1</sub> ) | Upload             |                                                                                       |
| Due date: 4/15/24, 8:46 AM                                                                | ۲                | Cloud Storage      |                                                                                       |
| <ul> <li>Visible to students -</li> <li>Coffee has evolved into much more that</li> </ul> | 買                | Content Market     | an integral part of many cultures around t                                            |
| world. In your response, analyze how the unique coffee culture. Consider the ritu         | ₫                | Content Collection | a particular region have influenced its<br>sociated with coffee in your chosen region |

- 4. Choose and open the file.
- 5. Save your preferred view and download settings.

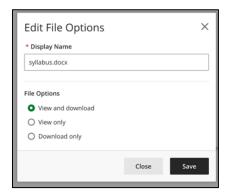

6. Your syllabus is now under a module. Ensure the content is "Visible to students."

| Introduction to Coffee<br>So Visible to students -<br>Explore the fascinating history and origins of coffee. Discover how<br>its journey to becoming one of the most popular beverages in the |
|----------------------------------------------------------------------------------------------------|
| <br>udocx<br>e to students *<br>ig the Layers of Coffee Culture                                                                                                    |

### **Updating an Ultra Document**

1. Go to where your document is located and click the Ultra document to view its contents.

| Course Content Q                                                                                                    | •• |
|----------------------------------------------------------------------------------------------------|----|
| ۲                                                                                                    |    |
| Introduction to Coffee                                                                                                    |    |
| Visible to students *                                                                                                    |    |
| Explore the fascinating history and origins of coffee. Discover how the coffee bean was first discovered and<br>its journey to becoming one of the most popular beverages in the world.                                                                                                    |    |
| Course Syllabus<br>© Visible to students •                                                                                                    |    |
| Unveiling the Layers of Coffee Culture                                                                                                    |    |
|                                                                                                    |    |
| Coffee has evolved into much more than a beverage; it has become an integral part of many cultures around the<br>world. In your response, analyze how the history and geography of a particular region have influenced its<br>unique coffee culture. Consider the rituals, traditions, and values associated with coffee in your chosen region.<br>To enhance your analysis, include at least one photograph or vide on tas thowcases an aspect of coffee culture in |    |

2. Locate any old files and select the ellipses (three dots) to access options for the file.

| Course Syllabus<br>Click on the following link to access you | r syllabus. |                                                 |
|--------------------------------------------------------------|-------------|-------------------------------------------------|
| Syllabus                                                     |             | ∞ <b>≮</b> ∨                                    |
|                                                              | ۲           | <ul> <li>Auto-generate question back</li> </ul> |

3. Select "Delete File" to remove the old file.

| - | Ø   | Edit File                |
|---|-----|--------------------------|
|   | 圙   | Delete File              |
|   | (†) | Download Original File   |
|   | ጥ   | View Accessibility Score |
|   |     |                          |

4. Press "Delete File" to complete the command.

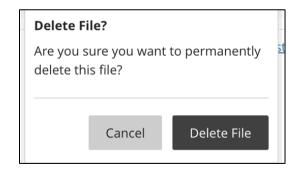

5. To upload your new file, hover over the grey line and press the "+" icon.

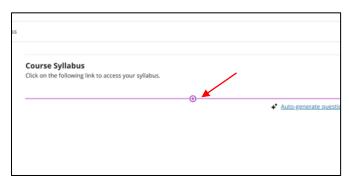

6. Upload your file from your computer or cloud storage.

| <br>                      |                                                 |
|---------------------------|-------------------------------------------------|
| 🗗 Add Content             | <ul> <li>Auto-generate question bank</li> </ul> |
| () Add HTML               |                                                 |
| DUpload from Computer     |                                                 |
| Browse Content Collection |                                                 |
| Upload from Cloud Storage |                                                 |

- 7. Choose and open the file.
- 8. Save your preferred view and download settings.

| Edit File Options                                      |       | ×    |
|--------------------------------------------------------|-------|------|
| * Display Name                                         |       |      |
| syllabus.docx                                          |       |      |
| File Options View and download View only Download only |       |      |
|                                                        | Close | Save |

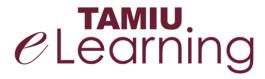

For more support, contact the eLearning Team: Email: elearning@tamiu.edu Call: 956-326-2792 Visit: KLM 259, Monday to Friday, 8 AM to 6 PM